# **Die Losungen der Herrnhuter Brüdergemeine 2024**

Den Tag mit Gottes Wort zu beginnen, ist eine gute alte Tradition. Zur gedruckten Version der Losungen hatte ich jedoch nie eine besondere Beziehung. Und der Versuch kurz nach meiner Studienzeit, über die "Losungen in der Ursprache" meine Hebräisch- und Griechisch-Kenntnisse aufzufrischen, scheiterte damals schon im ersten Jahr – so etwa Mitte Januar…

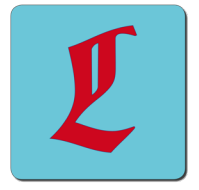

Seit ich aber vor vielen Jahren das Freeware-Losungsprogramm (eine Filemaker-Anwendung) von Martin Liedtke entdeckte, habe ich es genossen, jeden Tag von meinem Mac mit der aktuellen Losung begrüßt zu werden. Als das Projekt nicht mehr fortgeführt wurde, habe ich 2008 kurzerhand selbst ein Programm geschrieben, das auf der Basis der von der Evangelischen Brüder-Unität/Herrnhuter Brüdergemeine kostenlos zur Verfügung gestellten Datein – auf der Seite www.losungen.de – die tägliche (alttestamentliche) Losung sowie den dazugehörigen (neuestamentlichen) Lehrtext anzeigt. Herzlichen Dank an die Evangelische Brüder-Unität/Herrnhuter Brüdergemeine für die freundliche Genehmigung, die Losungstexte zusammen mit diesem Programm verwenden und verbreiten zu dürfen!

## **1. Installation**

Das Losungsprogramm wird als Disk-Image zur Verfügung gestellt. Nach dem Herunterladen der zip-Datei finden Sie im Download-Ordner eine Datei "Losungen2024.dmg". Durch einen Doppelklick wird das Image (überprüft und) geöffnet. Darin finden Sie:

- "Bitte Lesen 2024.pdf" (Sie lesen gerade darin...)
- "Losungen2024" (das Programm) ist eine 64-bit Anwendung für Mac OS 10.14 und neuer. Der "Dark
- Mode", Hochauflösende Bildschirme und auch der Apple M1 Chip werden unterstützt.
- Ein Alias des Programm-Ordners.

Das Programm wird installiert, indem Sie die Datei "Losungen2024" auf das Alias des Programme-Ordners ziehen. Sie starten Losungen2024 mit einem Doppelklick auf das Programmsymbol im Programme-Ordner.

Bitte beachten Sie: Seit Mac OS 10.8 bekommen Sie beim ersten Start des Programms den Hinweis, daß dieses Programm nicht von einem verifizierten Entwickler stammt und deshalb nicht geöffnet werden kann. Klicken Sie in diesem Fall mit der rechten Maustaste (alternativ: "Control" drücken und dann klicken) auf das Prorgrammsymbol und wählen im erscheinenden Context-Menue die Option "Öffnen". Wieder werden Sie darüber informiert, daß das Programm von keinem von Apple verifizierten Entwickler stammt. Doch jetzt können Sie es trotzdem öffnen. Unter Umständen müssen Sie das Öffnen des Programmes zusätzlich noch unter "Systemeinstellungen / Sicherheit / Allgemein" erlauben.

#### **2. Bedienung**

Mit einem Doppelklick auf das Symbol "Losungen2024" starten Sie das Programm und sehen dieses Bild – natürlich mit dem aktuellen Datum.

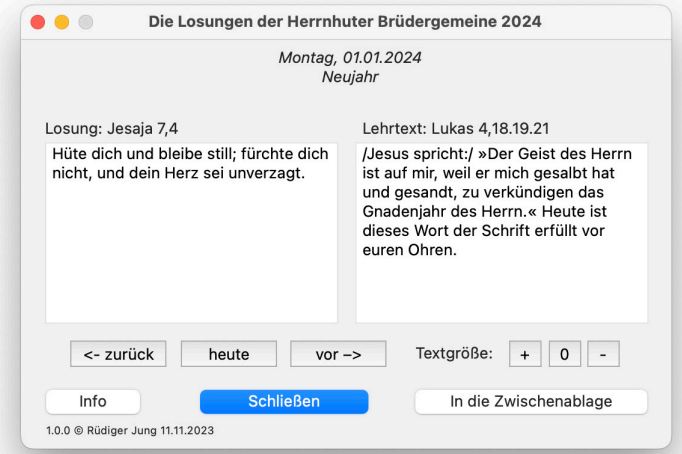

Die Bedienung des Programmes erklärt sich eigentlich von selbst.

• Das Programm für das Jahr 2024 enthält auch die Texte von 2023 und kann deshalb ab sofort und bis zum Ende von 2024 verwendet werden.

• Eine Textpassage in Schrägstrichen (z.B. "/Jesus spricht:/") ist eine nötige bzw. sinnvolle Ergänzung zum eigentlichen Losungs- bzw. Lehrtext. Die Rauten (z.B. "#ein# Geist") zeigen an, daß die betreffenden Wörter im Bibeltext ausgezeichnet waren – also normalerweise fettgedruckt. Es wäre möglich, die Ergänzungen kursiv und die Auszeichnungen fett anzeigen zu lassen. Doch das Ergebnis ist je nach gewählter Standard-Schrift nicht immer deutlich zu erkennen. Insofern bleibt es bei dieser zwar spröden aber dafür eindeutigen Gestaltung.

• Man kann mit den Tasten "zurück" und "vor" im Datum zurück- und vorblättern. "Heute" führt wieder zum aktuellen Datum.

• Bei einem Klick auf "In die Zwischenablage" werden angezeigtes Datum und die dazu gehörige Losung samt Lehrtext (jeweils mit Versangabe) in die Zwischenablage kopiert und können in andere Programme eingefügt werden.

• Ein Klick auf "Info" ruft Ihren Standard-Browser auf und zeigt Ihnen Infos u.a. zum Copyright der Losungen und des Programmes an.

• Die Textgröße der beiden angezeigten Texte kann mit einem Klick auf den "+"-Button vergrößert bzw. mit einem Klick auf den "-"-Button verkleinert werden. Mit einem Klick auf "0" wird wieder die Standard-Größe (12 Punkt) eingestellt. *Die zuletzt gewählte Schriftgröße wird beim nächsten Start des Programms automatisch wieder verwendet.*

• Mit "Schließen" wird das Programm beendet.

## **3. Losungen automatisch öffnen**

Wenn Sie das Programm gestartet haben und auch künftig wieder an die tägliche Losung erinnert werden möchten, so können Sie das sehr einfach einstellen: Klicken Sie mit der rechten (!) Maustaste (alternativ: "Control" drücken und dann klicken) auf das Programmsymbol "Losungen2024", das im "Dock" (meist am unteren Rand des Bildschirms) liegt. Im "Context-Menue" unter "Optionen" wählen Sie den Eintrag "Bei der Anmeldung öffnen" aus. Jetzt wird Ihnen nach jedem Systemstart die aktuelle Losung angezeigt.

## **4. Zuguterletzt…**

Das Programm ist geistiges Eigentum des Autors.

Die Losungen der Herrnhuter Brüdergemeine sind urheberrechtlich geschützt: © Evangelische Brüder-Unität – Herrnhuter Brüdergemeine. Weitere Informationen finden sie unter www.losungen.de

Die Bibeltexte aus der Lutherbibel, revidiert 2017, und aus der Lutherbibel, revidierte Texte 1984, durchgesehene Ausgabe in neuer Rechtschreibung, unterliegt dem Copyright der Deutschen Bibelgesellschaft, Stuttgart.

Das Programm läuft auf Intel-Macs sowie auf Macs mit Apples M1 Chip, setzt abermindestens Mac OS 10.10. voraus. Leider ist es mir nicht mehr möglich, Versionen für ältere Macs zu erzeugen.

Dieses Programm darf gerne kostenlos (!) weitergegeben werden. Denn: "Umsonst habt ihr's empfangen, umsonst gebt es auch!" (Mt 10,8). Das Archiv "Losungen2024.zip" darf nur unverändert und mit allen darin enthaltenen Dateien weitergegeben werden; auch das Programm selbst bzw. das "Paket" darf nicht verändert werden. Natürlich ist das Programm getestet und nach bestem Wissen fehlerfrei, doch irgendwelche Garantien gibt es nicht, die Benutzung geschieht ausdrücklich auf eigene Gefahr.

Möglicherweise gibt es noch Veränderungen am Programm. Die Versions-Nr. finden Sie unten links im Programmfenster. Auf der Seite http://losungen.jung-reken.de finden Sie alle Informationen zum Programm – z.B. welche Programmversion aktuell zum Download bereit liegt.

Viel Freude mit den Losungen der Herrnhuter Brüdergemeine – für jeden Tag ein gutes Wort!

Rüdiger Jung Maria Veen am Martinstag, 11. November 2023

> Rüdiger Jung, Meisenweg 28, 48734 Reken – Maria Veen Tel. 02864 - 72427 • Fax 72428 • mail: ruediger@jung-reken.de